## **MUTUABALEAR**

### **I N F O M U T U 2.0 @ V E R S I Ó N 2 . 1**

Mejoras y novedades v2.1 + Notas y Consejos + Dudas, contacto y ayuda

> *Marzo 2010*

> > *Versión 2.1*

## **Novedades VERSIÓN 2.1**

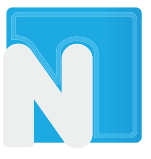

Mutua Balear apuesta por la constante mejora de sus servicios con un equipo de profesionales que trabajan cada día para progresar y ampliar las prestaciones de nuestra exclusiva herramienta de gestión, Infomutu@ 2.0.

**Además de las opciones antes disponibles**, en los últimos meses se ha optimizado y perfeccionado Infomutu@ 2.0, incluyendo novedades y mejoras de notable interés. Por ello, queremos informarle a este respecto con el resumen expuesto a continuación.

#### Nuevo servicio de **"Partes al día"**

- Nuevos apartados de **"información de útil"** y **"normativa"**, con manuales e informaciones útiles e imprescindibles
- Nueva opción para que el usuario pueda **ver y modificar sus datos** (email, teléfono, fax...)
- **Nuevo apartado para actualizar on line** todos los **datos del colaborador**
- Nueva información en "seguimiento y evolución de pacientes": **"estado de la visita"**
- Nueva opción para dar de **alta a trabajadores autónomos**
- Actualizado cálculo de cuota para autónomos con **desglose en PDF**

#### **Partes al día**

Los usuarios que previamente lo han solicitado, reciben ahora en su correo electrónico un aviso de los **partes pendientes** de presentar a Delt@, la relación mensual de STs pendientes, las altas laborales...

*Puede solicitar este servicio al darse de alta en Infomutu@ 2.0. Si ya está dado de alta y quiere activar el servicio póngase en contacto con su gestor técnico.*

#### **Autónomos PDF desglose**

Nueva opción para la creación de documentos **PDF listo para imprimir,** con la cuota a abonar para los autónomos (tanto para CC como en caso de CC + AT) y con **desglose** de estimación del subsidio correspondiente en caso de baja.

## **Mejoras VERSIÓN 2.1**

Agilizado y simplificado sistema de

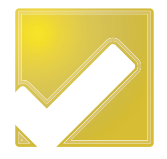

A continuación resumimos otras mejoras realizadas recientemente con el fin de optimizar el manejo de Infomutu@ 2.0

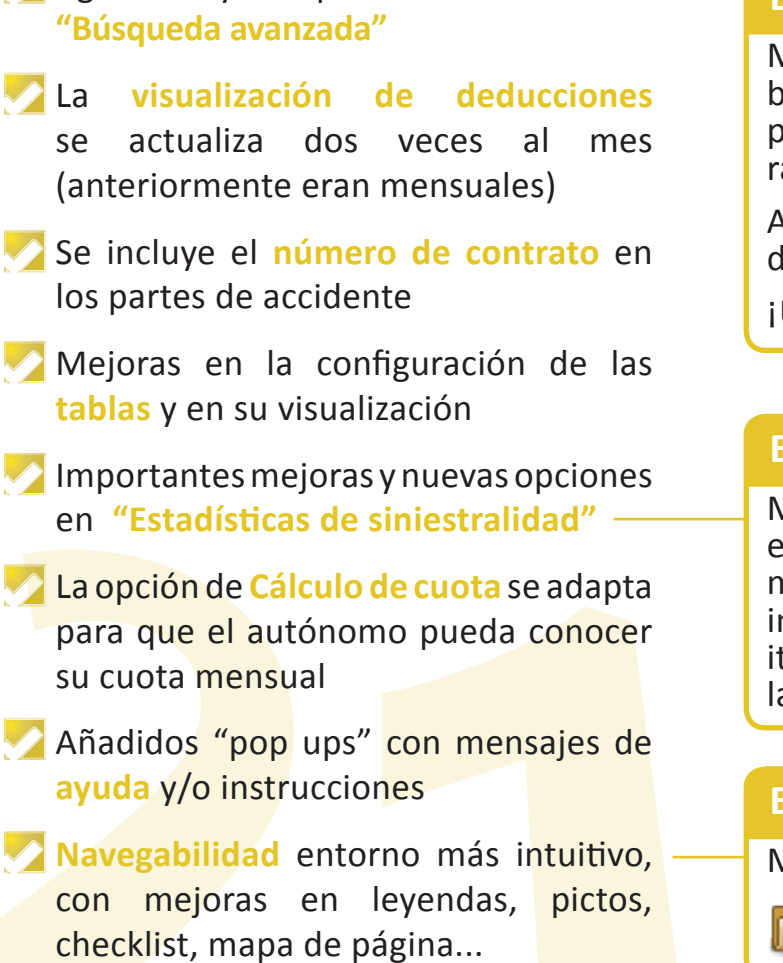

#### **Búsquedas avanzadas**

Mejorado y optimizado sistema de búsquedas, con nuevos parámetros para realizarlas de manera más rápida y eficaz.

Además, se ha optimizado el motor de búsqueda.

¡Utilice este icono!

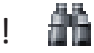

#### **Estadísticas Siniestralidad**

Mejoras y novedades, como por ejemplo; relación nominal, informes mensuales en años no concluídos, informes anuales, accidentes in itinere, mejora en la información de las empresas sin accidentes, ...

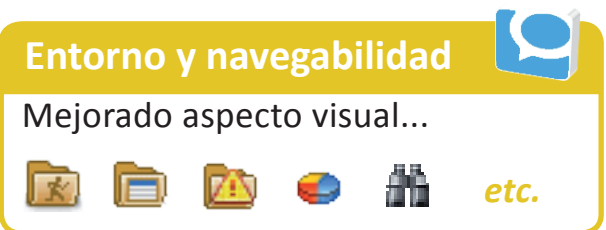

## **Notas y consejos**

A continuación le recordamos algunos consejos de utilidad para que saque el máximo provecho a Infomutu@ 2.0

- Puede consultar en cualquier momento el **Tutorial** de uso básico que encontrará en el Cd que se le entrega junto a la clave, y que también está disponible en la web
- Recuerde que los datos siempre están **actualizados** según los plazos administrativos vigentes
- Infomutua 2.0 se encuentra conectado al sistema **Delt@,** de manera que los **datos cumplimentados o que ya dispone** Mutua Balear estarán ya incluidos en sus trámites y gestiones
- Consulte los consejos y **trucos que aparecen en el tutorial** y tómese tiempo para conocer e "investigar" a fondo la Infomutu@ 2.0
- No olvide leer con atención los **mensajes y avisos emergentes,** pues estos le guiarán y le advertirán de problemas.
- Recuerde que Infomutu@ 2.0 dispone de **protocolos de seguridad** específicos y cumple con toda la normativa vigente de la Ley de Protección de Datos

#### **Tutorial**

Este tutorial le ayudará a conocer

el manejo básico de la herramienta y consejos para sacar el máximo rendimiento.

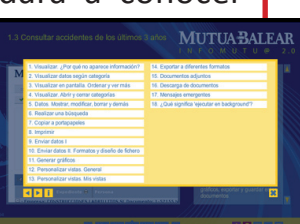

#### **Delta**

El sistema se encuentra conectado con Delt@

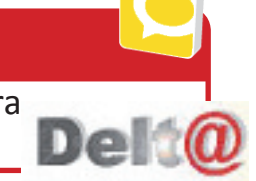

#### **Mensajes pop up**

Los mensajes emergentes y avisos que aparecen le guiarán para

realizar las tareas y le avisarán de posibles problemas o de la falta de datos.

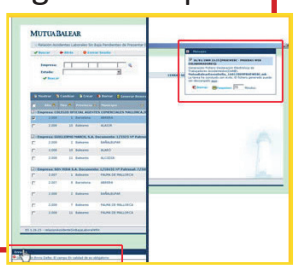

*¡Nos importa su opinión! Esperamos sus sugerencias en comunicación@mutuabalear.es*

## **Dudas, contacto y ayuda**

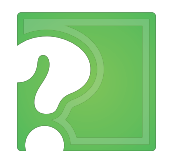

Saque el máximo partido y rendimiento a Infomutu@ 2.0 y haga su trabajo más ágil y eficaz. Aquí le exponemos cómo resolver las dudas más frecuentes.

#### **Darse de alta en el servicio**

Si es un usuario nuevo y quiere solicitar el alta del servicio gratuito junto con su clave de acceso, puede hacerlo:

- a través del formulario que encontrará en nuestra **web**
- poniéndose en contacto con su **gestor técnico**

#### **Solicitar duplicados y añadir usuarios**

Si ya es usuario de Infomutu@ 2.0 y quiere solicitar un duplicado para utilizar en otro ordenador o añadir usuarios a su acceso, puede hacerlo:

comunicándoselo a su **gestor técnico**

rellenando, de nuevo, el formulario de la **web,** indicando su solicitud

#### **Usuario deshabilitado o pérdida de clave**

Si ya es usuario y ha perdido la clave o su usuario ha quedado deshabilitado, póngase en contacto con el Dpto. de Informática, a través de:

**Teléfono: 971 213 497** 

#### **Informes Siniestralidad**

Si tiene dudas sobre las estadísticas de siniestralidad contacte con:

- **Teléfono: 971 436 071**
- **Email:**

**seguridadehigiene@mutuabalear.es**

#### **Otras consultas**

Para el resto de consultas póngase en contacto con su **gestor técnico**, el cúal le derivará al departamento específico que le resolverá cualquier duda.

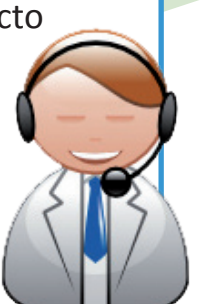

#### **Tutorial on line**

Igualmente queremos recordarle que puede encontrar un tutorial con consejos básicos en el cd que se le entrega junto a su clave; y en la página web, en la sección de Infomutu@ 2.0.

#### **Curso i2.0**

Mutua Balear realizará próximamente un curso gratuito sobre el manejo de Infomutu@ 2.0. Le informaremos de las fechas y lugar de realización.

# MUTUABALEAR

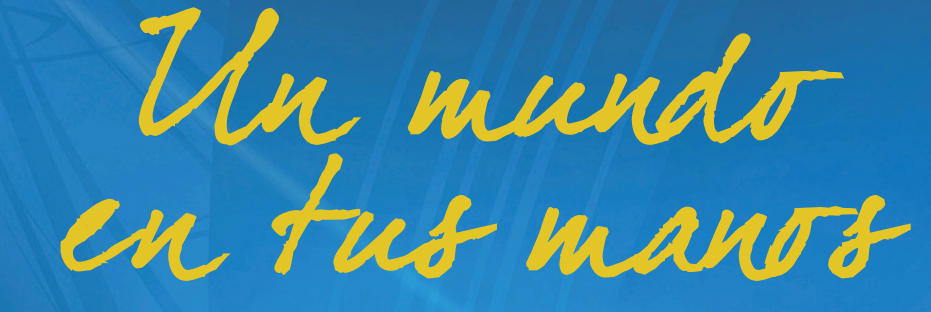

www.elautonomo.es www.mutuabalear.es